# **JSTab**

#### **Property Summary**

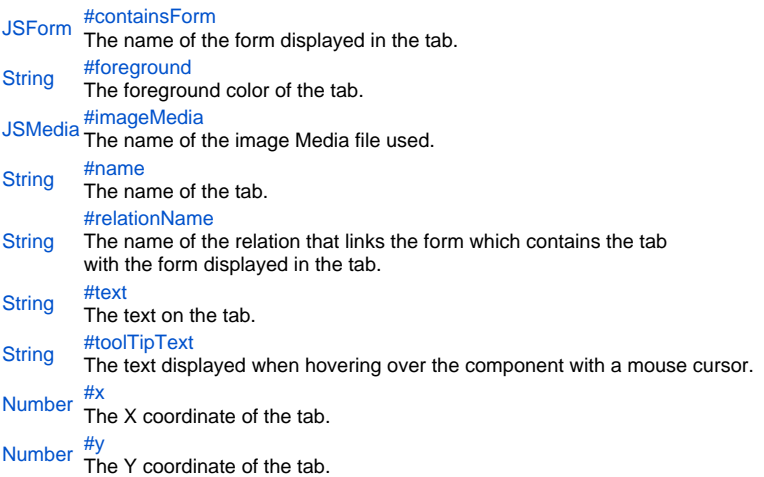

## **Method Summary**

[Object](https://wiki.servoy.com/display/SERV61/Object) [#getDesignTimeProperty\(](#page-2-2)) Get a design-time property of an element. [UUID](https://wiki.servoy.com/display/SERV61/UUID) [#getUUID\(](#page-2-3)) Returns the UUID of this component. [Object](https://wiki.servoy.com/display/SERV61/Object) [#putDesignTimeProperty\(](#page-2-4))<br>Object Set a design-time property of an element. [Object](https://wiki.servoy.com/display/SERV61/Object) [#removeDesignTimeProperty](#page-3-0)() Clear a design-time property of an element.

## **Property Details**

<span id="page-0-0"></span>containsForm The name of the form displayed in the tab. **Returns** [JSForm](https://wiki.servoy.com/display/SERV61/JSForm) **Sample**

```
var childForm = solutionModel.newForm('childForm', 'db:/example_data/child_table', null, false, 400, 300);
var anotherChildForm = solutionModel.newForm('anotherChildForm', 'db:/example_data/child_table', null, false, 
400, 300);
var firstTab = tabs.newTab('firstTab', 'Child Form', childForm, relation);
firstTab.containsForm = anotherChildForm;
```
<span id="page-0-1"></span>foreground The foreground color of the tab. **Returns [String](https://wiki.servoy.com/display/SERV61/String) Sample**

var firstTab = tabs.newTab('firstTab', 'Child Form', childForm, relation); firstTab.foreground = '#FF0000';

#### <span id="page-1-0"></span>imageMedia

The name of the image Media file used.

## **Returns**

**[JSMedia](https://wiki.servoy.com/display/SERV61/JSMedia)** 

## **Sample**

```
var bytes = plugins.file.readFile('d:/ball.jpg');
var ballImage = solutionModel.newMedia('ball.jpg', bytes);
var firstTab = tabs.newTab('firstTab', 'Child Form', childForm, relation);
firstTab.imageMedia = ballImage;
```
#### <span id="page-1-1"></span>name

The name of the tab. **Returns [String](https://wiki.servoy.com/display/SERV61/String) Sample**

```
var firstTab = tabs.newTab('firstTab', 'Child Form', childForm, relation);
firstTab.name = 'firstTabRenamed';
```
#### <span id="page-1-2"></span>relationName

```
The name of the relation that links the form which contains the tab 
with the form displayed in the tab.
```
#### **Returns [String](https://wiki.servoy.com/display/SERV61/String)**

#### **Sample**

```
var firstTab = tabs.newTab('firstTab', 'Child Form', childForm);
firstTab.relationName = 'parent_table_to_child_table';
```
#### <span id="page-1-3"></span>text

```
The text on the tab.
```
## **Returns**

**[String](https://wiki.servoy.com/display/SERV61/String)** 

## **Sample**

```
var firstTab = tabs.newTab('firstTab', 'Child Form', childForm, relation);
firstTab.text = 'Better Title';
```
## <span id="page-1-4"></span>toolTipText

The text displayed when hovering over the component with a mouse cursor.

## NOTE:

HTML should be used for multi-line tooltips; you can also use any valid HTML tags to format tooltip text. For example: <html>This includes<b>bolded text</b> and <font color='blue'>BLUE</font> text as well.</html> **Returns [String](https://wiki.servoy.com/display/SERV61/String)** 

# **Sample**

var firstTab = tabs.newTab('firstTab', 'Child Form', childForm, relation); firstTab.toolTipText = 'Tooltip';

```
x
The X coordinate of the tab. This influences the order in which the tabs are displayed. 
The tabs are displayed in increasing order of the X coordinate. If two tabs have the 
same X coordinate, then they are displayed in increasing order of the Y coordinate.
Returns
Number
Sample
 // Create two tabs, then make the second one be displayed to the left of the first
 // by setting their X coordinates in the needed order.
 var firstTab = tabs.newTab('firstTab', 'Child Form', childForm, relation);
 firstTab.x = 10;var secondTab = tabs.newTab('secondTab', 'Another Child Form', anotherChildForm);
 secondTab.x = 0;
```
<span id="page-2-1"></span>y

The Y coordinate of the tab. Together with the X coordinate, this influences the order in which the tabs are displayed. The tabs are displayed in increasing order of the X coordinate, and if two tabs have the same X coordinate, then they are displayed in increasing order of the Y coordinate.

#### **Returns** [Number](https://wiki.servoy.com/display/SERV61/Number)

**Sample**

```
// Create two tabs, then make the second one be displayed to the left of the first
// by setting their X to the same value and Y coordinates in the needed order. 
var firstTab = tabs.newTab('firstTab', 'Child Form', childForm, relation);
firstTab.x = 0;
firstTab.y = 10;var secondTab = tabs.newTab('secondTab', 'Another Child Form', anotherChildForm);
secondTab.x = 0;
secondTab.y = 0;
```
#### **Method Details**

<span id="page-2-2"></span>[Object](https://wiki.servoy.com/display/SERV61/Object) **getDesignTimeProperty**() getDesignTimeProperty Get a design-time property of an element. **Returns [Object](https://wiki.servoy.com/display/SERV61/Object) Sample**

```
var frm = solutionModel.getForm('orders')
var fld = frm.getField('fld')
var prop = fld.getDesignTimeProperty('myprop')
```
<span id="page-2-3"></span>[UUID](https://wiki.servoy.com/display/SERV61/UUID) **getUUID**() getUUID Returns the UUID of this component. **Returns** [UUID](https://wiki.servoy.com/display/SERV61/UUID) **Sample**

var button\_uuid = solutionModel.getForm("my\_form").getButton("my\_button").getUUID(); application.output(button\_uuid.toString());

<span id="page-2-4"></span>[Object](https://wiki.servoy.com/display/SERV61/Object) **putDesignTimeProperty**() putDesignTimeProperty Set a design-time property of an element. **Returns [Object](https://wiki.servoy.com/display/SERV61/Object)** 

## **Sample**

```
var frm = solutionModel.getForm('orders')
var fld = frm.getField('fld')
fld.putDesignTimeProperty('myprop', 'strawberry')
```
# <span id="page-3-0"></span>[Object](https://wiki.servoy.com/display/SERV61/Object) **removeDesignTimeProperty**() removeDesignTimeProperty Clear a design-time property of an element. **Returns** [Object](https://wiki.servoy.com/display/SERV61/Object) **Sample**

var frm = solutionModel.getForm('orders') var fld = frm.getField('fld') fld.removeDesignTimeProperty('myprop')